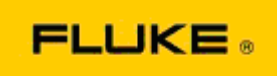

## **Grundlegende Fehlersuche bei Leistungsund Betriebsproblemen der Wärmebildkameras Fluke TiS10-TiS20-TiS40-TiS45-TiS50- TiS55-TiS60-TiS65**

Sollten bei den obengenannten Modellen Leistungs- oder Betriebsprobleme auftreten, führen Sie bitte die folgende grundlegende Fehlersuche durch, bevor Sie eine Warenrücksendegenehmigung (RMA) beantragen oder einreichen.

**1. Überprüfen Sie den Ladezustand und die Funktionsfähigkeit des Akkus.** 

**Schritt 1: Laden Sie den intelligenten Akku bei niedrigem Ladezustand bitte zuerst auf, bevor Sie fortfahren.**

**Schritt 2: Überprüfen Sie den intelligenten Akku und die Anschlussstecker auf offensichtliche Beschädigungen.**

**Schritt 3: Wenn das Laden des Akkus nicht möglich ist, und die Kamera im Akkubetrieb nicht funktioniert, überprüfen Sie, ob die Kamera funktioniert, wenn Sie über den Netzadapter angeschlossen ist.** 

**Schritt 4: Wenn die Kamera bei Anschluss über den Netzadapter funktioniert, jedoch der Akku nicht geladen werden kann, wenden Sie sich bitte an einen autorisierten Fluke Vertriebspartner, um einen Ersatzakku zu bestellen.**

**Wurde das Problem dadurch behoben?** *(Falls dies zutrifft, wurde das Problem wahrscheinlich durch einen niedrigen Akkuladezustand verursacht.)*

**2. Setzen Sie die Kamera im Kameramenü auf die Werkseinstellungen zurück.** 

**Wählen Sie dazu: MENU>Settings>Advanced>Factory Defaults (MENÜ>Einstellungen>Erweitert>Werkseinstellungen)**

> **Wurde das Problem dadurch behoben?** *(Falls dies zutrifft, wurde das Problem wahrscheinlich durch eine oder mehrere Benutzereinstellungen auf der Kamera verursacht. Im Benutzerhandbuch finden Sie weitere Informationen zu den Funktionen der Kamera und deren Verwendung.)*

**3. Nach Behebung des Problems sollte ein Firmware-Update auf die neueste Version durchgeführt werden.** 

**Schritt 1: Schließen Sie die Wärmebildkamera über den Netzadapter an. Schritt 2: Verbinden Sie Ihre Wärmebildkamera über das mitgelieferte USB-Kabel mit einem PC, der über eine Internetverbindung verfügt und auf dem die SmartView Software installiert ist.** 

**Schritt 3: Öffnen Sie die SmartView Software. Schritt 4: Bestätigen Sie bei Aufforderung die Aktualisierung über die SmartView Software.**  **Schritt 5: Die SmartView Software informiert Sie innerhalb von fünf Minuten nach Verbindungsherstellung, ob eine Firmware-Aktualisierung für Ihre Wärmebildkamera verfügbar ist.** 

**Schritt 6: Folgen Sie den Anweisungen auf dem Bildschirm und bestätigen Sie die Aktualisierung der Firmware.** 

**Wenn Sie keine Benachrichtigung über ein verfügbares Firmware-Update erhalten, ist zu diesem Zeitpunkt möglicherweise keine Aktualisierung verfügbar. Wir empfehlen, einmal pro Monat zu überprüfen, ob neue Updates verfügbar sind.** *(Wurde das Problem nicht durch das Zurücksetzen auf die Werkseinstellungen behoben, kann ein Update möglicherweise den Fehler beheben und/oder zusätzliche neue Verbesserungen und Funktionen hinzufügen.)*

**4. Wenn das Problem weiterhin besteht, wenden Sie sich bitte an den Technischen Support von Fluke in Ihrer Region. Dieser wird Sie bei der weiteren Fehlersuche unterstützen.**